## 2.2.10 设置报表分类

报表数量较多时,可设置报表从属于某个分类,以便分类查看报表。

选中报表,点击右侧信息栏中的文件夹形状的分类图标,勾选一个或多个分类,点击【应用】按钮,保存分类指定,如下图:

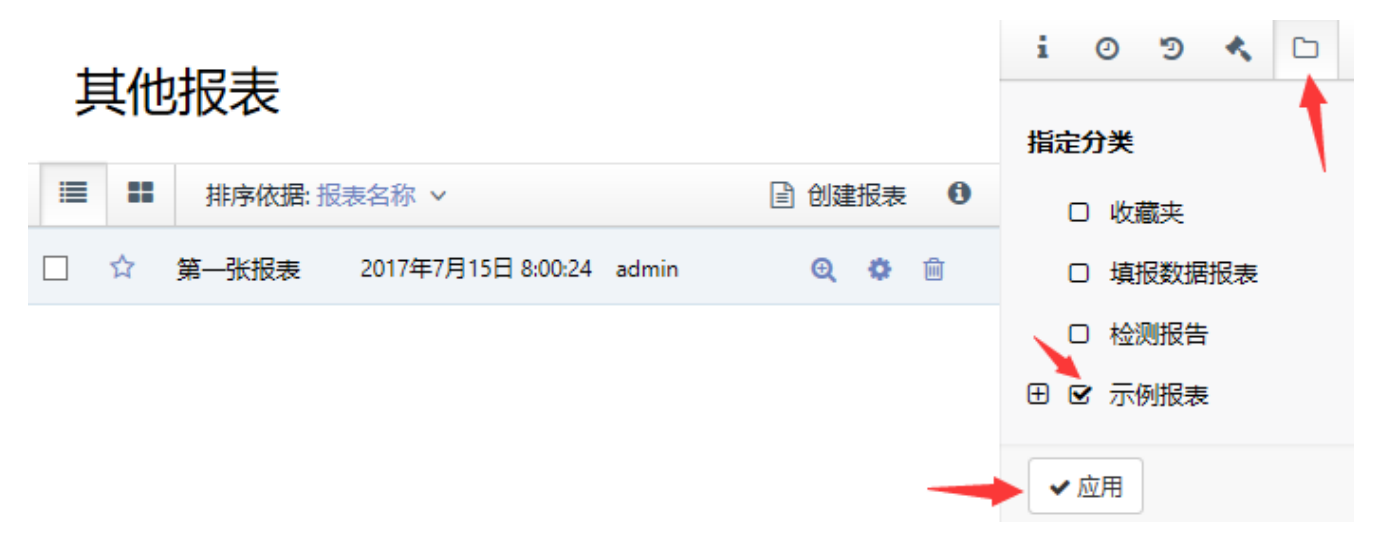

注意:

分类较多时,您可能看不到【应用】按钮,请滚动屏幕。

完成后,点击报表右侧的【预览报表】按钮(放大镜图标),即可看到报表内容,如下图:

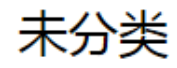

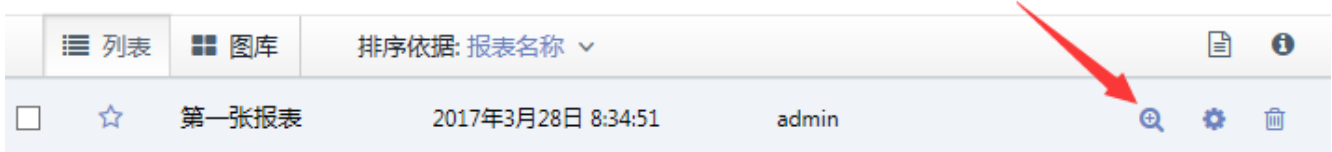

报表内容将在新的浏览器窗口(或浏览器选项卡)中显示。 至此,一张报表从设计到发布的整个过程就完成了。